# **[középszint, weblap szerkesztés, művelet](https://margitfalvi.hu/informatika-erettsegi/kozepszint-weblap-szerkesztes-muvelet-lista/kozepszint-weblap-szerkesztes-muvelet-lista.html)-lista**

ez a PDF dokumentum a margitfalvi.hu-n olvasható cikk nyomtatásra szánt változata

A középfokú informatika érettségi 2022-es [szoftver-](https://dload-oktatas.educatio.hu/erettsegi/nyilvanos_anyagok_2022tavasz/info_kh_kozep_szoftverlista_2022maj.pdf)listája négy web-szerkesztőt tartalmaz: (1) Az operációs rendszer vagy az irodai szoftvercsomag részét képező alkalmazás, (2) SeaMonkey 2.53.8, (3) Bluefish 2.2.12 és (4) Visual Studio Code 1.58.

Tudtommal a jelenlegi Microsoft Office-nak (2019) és a LibreOffice-nak sincs weblap-szerkesztő programja. Akkor az első szoftver kiesett. A harmadik és a negyedik meg inkább a kód szerkesztésére szolgál, de annak ismeretét (HTML, CSS) csak emelt szinten írja elő a [hivatalos követelmény](https://www.oktatas.hu/pub_bin/dload/kozoktatas/erettsegi/vizsgakovetelmenyek2017/informatika_vk.pdf)[rendszer.](https://www.oktatas.hu/pub_bin/dload/kozoktatas/erettsegi/vizsgakovetelmenyek2017/informatika_vk.pdf) Tehát marad a SeaMonkey.

A program logóján látható állat, egyáltalán nem majom, sőt inkább olyan madárforma. De a Sea-Monkey se nem majom, se nem madár hanem egy pici rák, sórák. Van vizimajom is, de az Aquatic Ape. És Alister Hardy valamint Elaine Morgan szerint az ember őse.

Szóval itt van ez a SeaMonkey, de vele is van egy kis baj. Bizonyos paraméterek beállításához nem árt némi angol-tudás. Például: cellspacing, cellpadding…

## **oldal (weblap) tulajdonságai táblázat tulajdonságai**

# **szöveg bevitele cellák**

betűméret növelése, csökkentése tartalom függőleges igazítás betűstílus alkalmazása (félkövér, dőlt) betű színének beállítása **kép** címsor stílus alkalmazása beszúrása: közvetlenül, táblázat-cellába

hosszúság megadása képpontban, százalékban cél: fájl, weblap, URL, könyvjelző

### **HTML-állomány táblázat létrehozása**

új fájl létrehozása megadott sor- és oszlopszámmal HTML fájl megnyitása minta szerinti oszlopszámmal mentés másként beszűrása vágólappal html fájlból

háttérszíne megadása szélesség megadása képpontban, százalékban háttérkép megadása vízszintes igazítás szöveg színének megadása szegélyezés megadott képpont vastag vonallal linkek betűszínének megadása háttérszín megadása háttérszín megadása cím megadása háttérkép megadása

egysoros begépelése szélesség, magasság megadása képpontban beillesztés vágólappal textfájlból cellák közötti távolság megadása margó méretének megadása **betűk formázása** cellák egyesítése betűtípus megadása **haddalatók az idealászárása háttérszín** megadása

beszúrása: szöveg mellé jobbra, balra **bekezdések formázása** megadott méretre állítás bekezdés létrehozása vízszintes igazítása üres bekezdés törlése szöveg és kép vízszintes távolságának megadása vízszintes igazítás kép szegélyezése felsorolás és számozás létrehozása alternatív (magyarázó) szöveg megadása

# **vízszintes vonal** link (hivatkozás)

beszúrása létrehozás szöveghez, képhez igazítás könyvjelző létrehozása

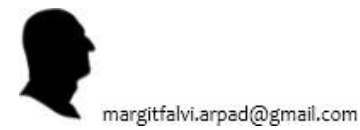